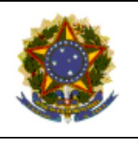

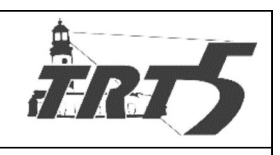

**MANUAL DE PROCESSOS** 

# **SAPSPT001**

# CREDENCIAR E DESCREDENCIAR PRESTADOR

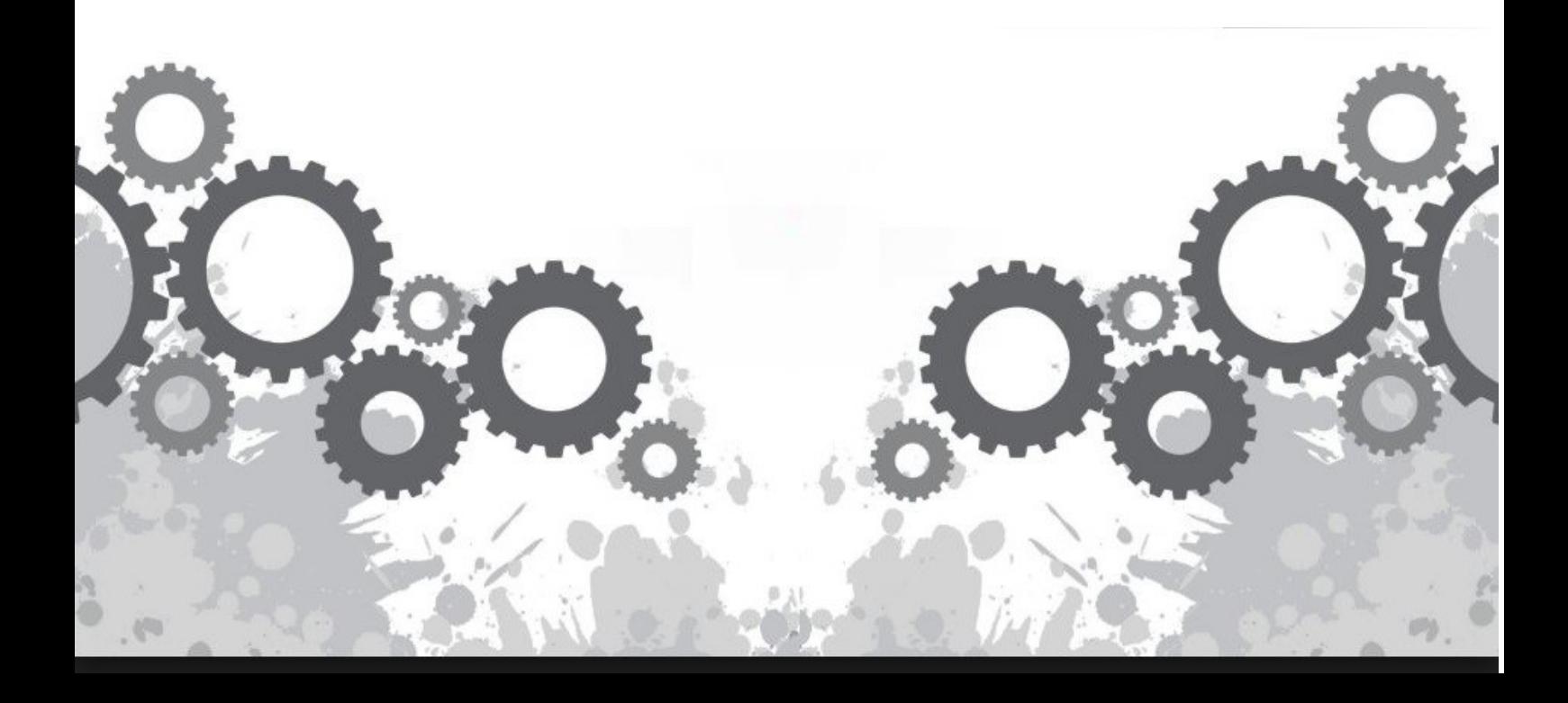

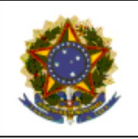

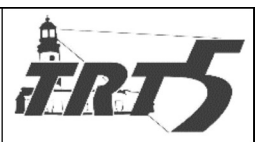

**MANUAL DE PROCESSOS** 

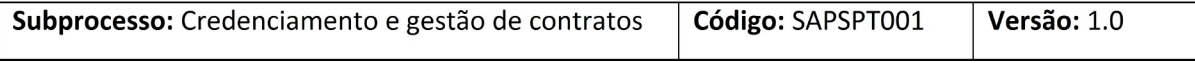

# **Sumário**

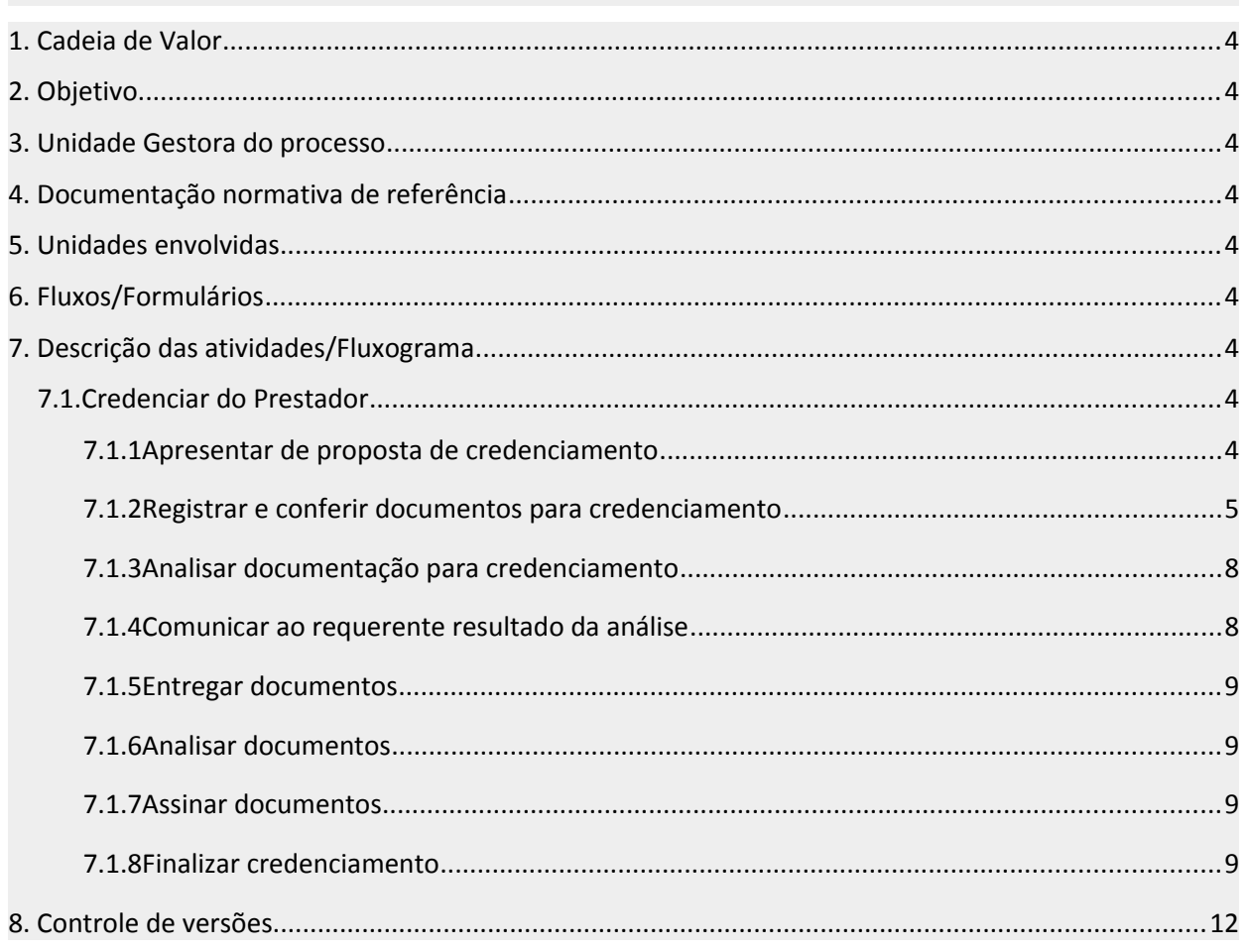

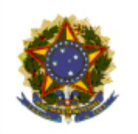

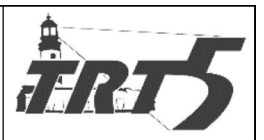

**MANUAL DE PROCESSOS** 

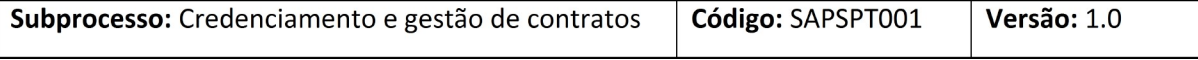

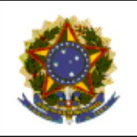

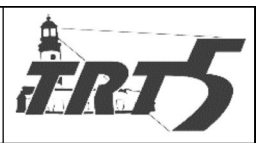

**MANUAL DE PROCESSOS** Subprocesso: Credenciamento e gestão de contratos Código: SAPSPT001 Versão: 1.0

<span id="page-3-8"></span>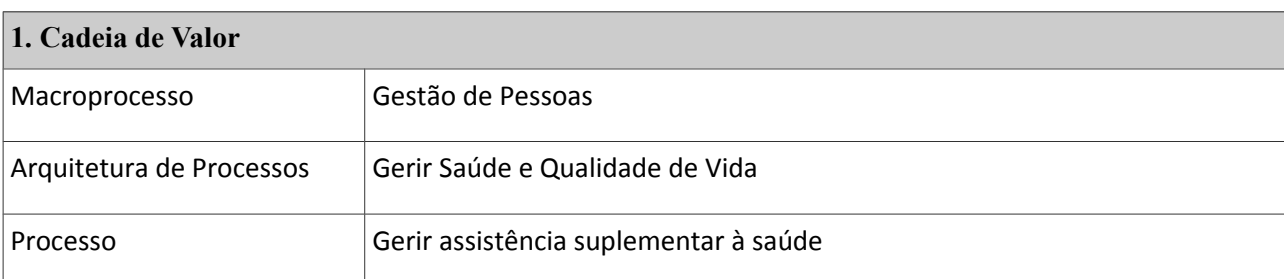

## <span id="page-3-7"></span>**2. Objetivo**

Efetuar credenciamento, observadas as necessidades regionais e locais, de pessoas jurídicas interessadas na prestação de serviços de assistência médica, médico-hospitalar, internação domiciliar e transporte e remoção de paciente dos beneficiários do Programa TRT5-SAÚDE, bem como gerir os respectivos contratos.

#### <span id="page-3-6"></span>**3. Unidade Gestora do processo**

Seção de atendimento a planos de saúde – SAPS.

#### <span id="page-3-5"></span>**4. Documentação normativa de referência**

Ato Deliberativo TRT5-SAÚDE N°12 de 01 de outubro de 2015;

Edital de Credenciamento.

<span id="page-3-4"></span>**5. Unidades envolvidas**

TRT5 Saúde, Coordenadoria de Saúde e Diretoria Geral

<span id="page-3-3"></span>**6. Fluxos/Formulários**

Fluxograma Credenciamento Prestadores

#### <span id="page-3-2"></span>**7. Descrição das atividades/Fluxograma**

# <span id="page-3-1"></span>**7.1. Credenciar do Prestador**

## <span id="page-3-0"></span>**7.1.1 Apresentar de proposta de credenciamento**

#### **Responsável:** Credenciando

#### **Atividades:**

a) A instituição requerente deverá comparecer nas dependências do TRT5-Saúde e entregar os documentos exigidos no edital de credenciamento;

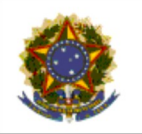

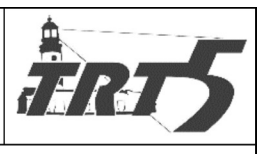

**MANUAL DE PROCESSOS** Subprocesso: Credenciamento e gestão de contratos Código: SAPSPT001 Versão: 1.0

- · Nos casos de documentação incompleta, o requerente deverá diligenciar a regularização;
- b) O requerente receberá comprovante de protocolo de recebimento da proposta para conferência;
- c) É dever do requerente acompanhar o processo e solicitar login e senha nos casos de aprovação do credenciamento.

### <span id="page-4-0"></span>**7.1.2 Registrar e conferir documentos para credenciamento**

**Responsável:** Seção de contratos e credenciamento TRT5 Saúde

#### **Atividades:**

a) A unidade deve receber os documentos e emitir e entregar ao requerente o protocolo de recebimento da proposta para conferência, apondo data de recebimento na documentação.

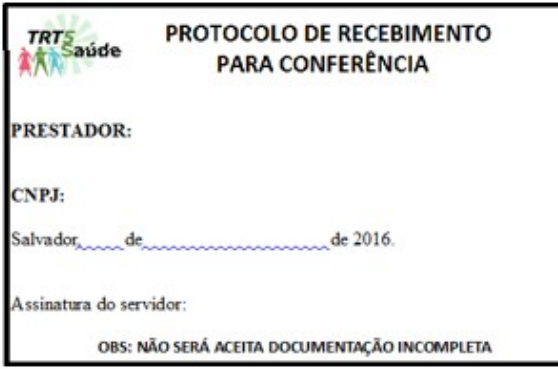

- b) Registrar o requerente na planilha "CONTROLE DE CREDENCIAMENTO XXXX (ano correspondente) – ACOMPANHAMENTO", que é um arquivo "Excel" encontrado na "rede" informatizada do TRT5. Essa planilha contém os seguintes dados, alguns já com caixa de sugestão de respostas, que serão preenchidos no curso do processo de credenciamento:
	- · Razão social;
	- · Nome de fantasia;
	- · Telefone;
	- · E-mail;
	- · Criado PROAD nº;
	- · Documentação, com as opções: Completa; Pendências e Data de envio à Coordenadoria de Saúde;

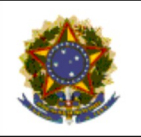

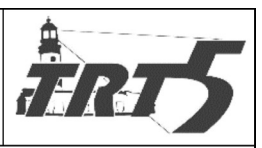

Subprocesso: Credenciamento e gestão de contratos Código: SAPSPT001 Versão: 1.0

- 
- · Devolvido pela Coordenadoria de Saúde, com as opções: Data e Parecer;
- · Número do termo de credenciamento;
- · Contrato, com as opções: Situação e Data;
- · Data assinatura do contrato;
- · Termo Aditivo, com as opções: Possui termo aditivo?; Situação e Data;
- · Data assinatura do termo aditivo.

c) Realizar conferência dos documentos exigidos no edital, conforme "Check List" a seguir:

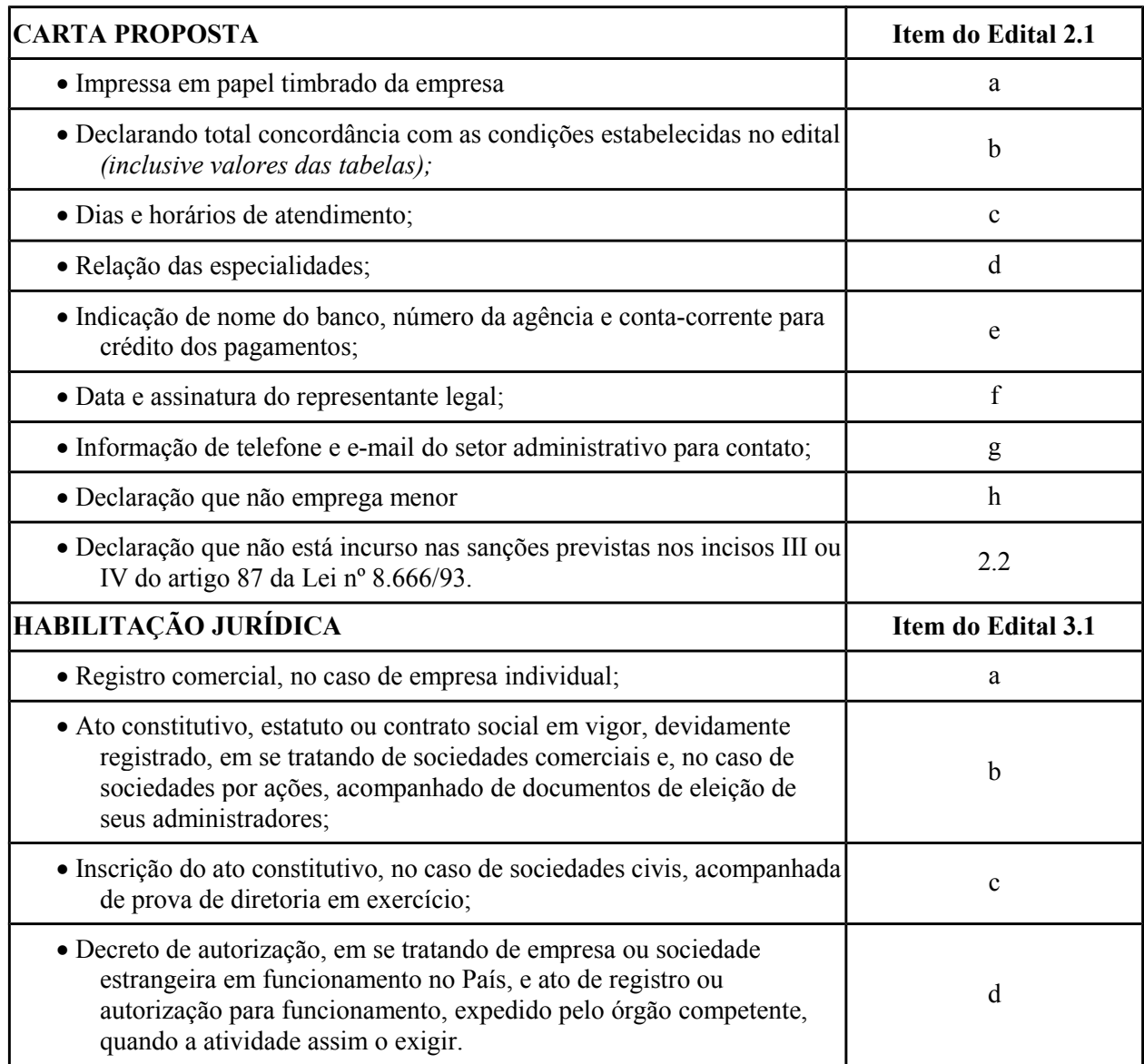

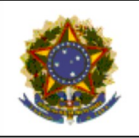

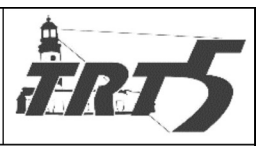

**MANUAL DE PROCESSOS** 

Subprocesso: Credenciamento e gestão de contratos Código: SAPSPT001 Versão: 1.0

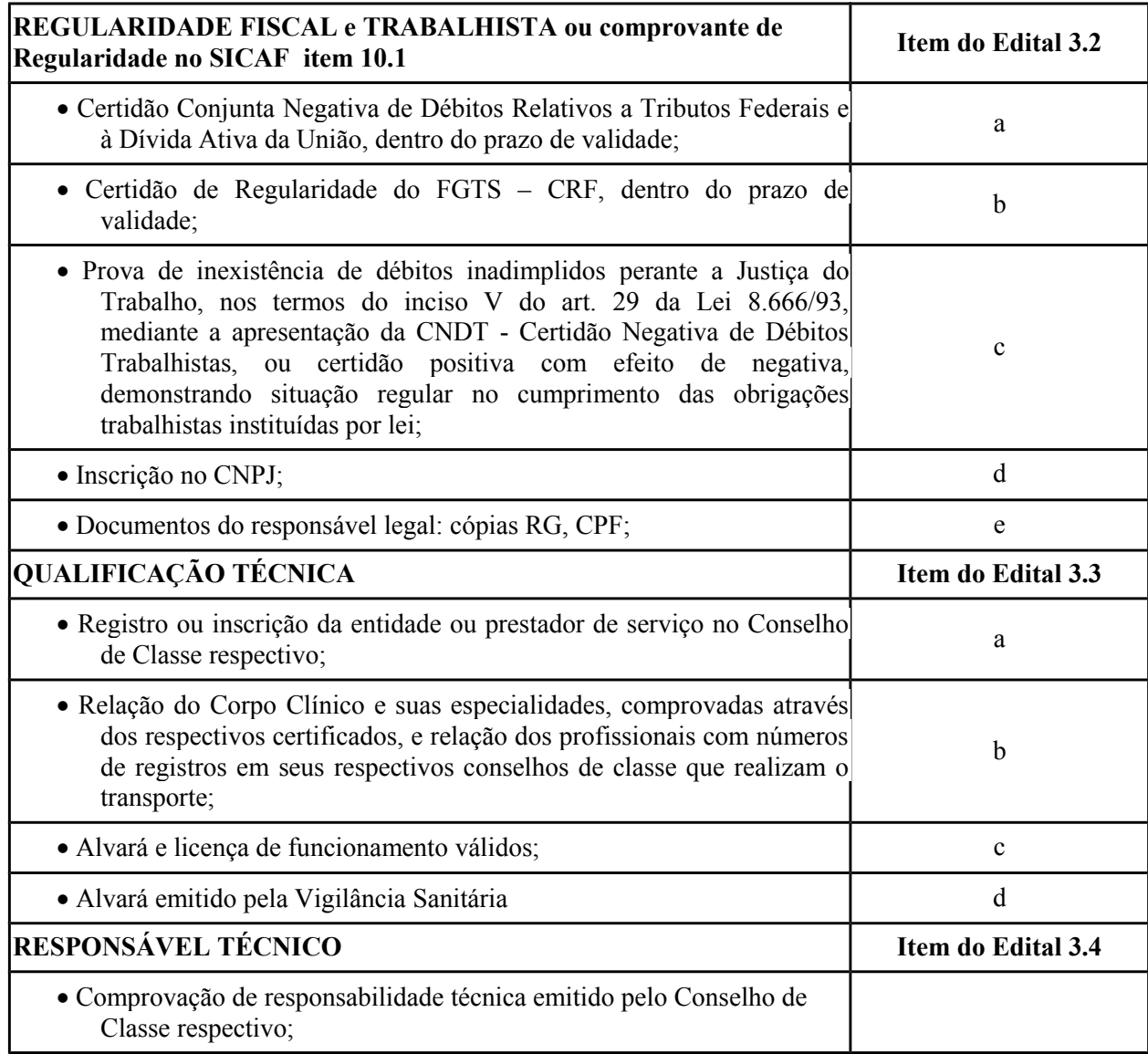

- d) Se a documentação não estiver conforme edital, contatar via telefone e encaminhar e-mail ao requerente para sanar pendências e/ou receber documentação, conforme o caso, solicitando que a regularize.
	- · Nos casos em que o requerente não cumprir a determinação, deverá existir notificação para devolução da documentação apresentada. Não havendo manifestação do requerente, os documentos serão encaminhados para deliberação do diretor da unidade.
- e) Se a documentação estiver conforme edital:

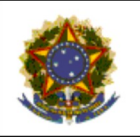

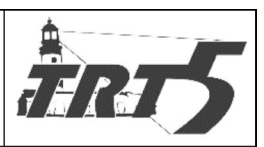

Subprocesso: Credenciamento e gestão de contratos Código: SAPSPT001 Versão: 1.0

- · Digitalizar os documentos, salvando-os em arquivo formato PDF-A;
- · Criar pasta virtual na rede, com o nome do prestador de serviço;
- · Criar um PROAD para o novo credenciado e anexar a documentação digitalizada.
- · Encaminhar PROAD para a Coordenadoria de Saúde e aguardar parecer.
- · Atualizar planilha de acompanhamento do processo de credenciamento.

# <span id="page-7-1"></span>**7.1.3 Analisar documentação para credenciamento**

**Responsável:** Coordenaria de Saúde

### **Atividades:**

a) Receber e analisar a documentação de credenciamento.

- · Se houver alguma objeção ao credenciamento, deve emitir parecer nesse sentido, indicando os motivos, e encaminhar para o TRT5 Saúde, nomeando o documento a ser anexado ao PROAD: "PARECER DESFAVORÁVEL" ou "PARECER COM PENDÊNCIAS", conforme o caso;
- · Se não houver objeção ao credenciamento, emitir parecer favorável e encaminhar PROAD para TRT5 Saúde, nomeando o documento a ser anexado ao PROAD: "PARECER FAVORÁVEL".

## <span id="page-7-0"></span>**7.1.4 Comunicar ao requerente resultado da análise**

**Responsável:** Seção de contratos e credenciamento TRT5 Saúde

#### **Atividades:**

Nos casos recebimento de PROAD com objeção da Coordenadoria de Saúde:

- a) Comunicar ao requerente, solicitando que regularize a documentação, conforme indicado pela Coordenadoria de Saúde.
	- · O PROAD permanecerá aguardando na pasta virtual "Aguardando regularização do processo" e a pasta física em local próprio;
	- · Se o requerente regularizar a documentação, encaminhá-la à Coordenadoria de Saúde para reavaliação.

Recebido PROAD com parecer favorável ao credenciamento:

b) Atualizar a planilha de acompanhamento do processo com o respectivo resultado;

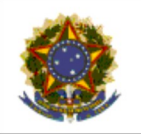

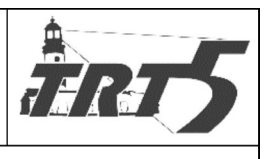

Subprocesso: Credenciamento e gestão de contratos Código: SAPSPT001

Versão: 1.0

- c) Preparar o contrato de prestação de serviços (termo de credenciamento), cujo arquivo eletrônico deve ter o nome "TERMO DE CREDENCIAMENTO\_NOME DO PRESTADOR\_PROAD<Nº PROAD>".
- d) Encaminhar para o requerente, via e-mail, o termo de credenciamento (em PDF-A) e orientar o preenchimento da ficha cadastral e formulário de solicitação de login e senha on-line.
	- · Os habilitados assinarão o Termo de Credenciamento no prazo de até 15 (quinze) dias úteis, contados da notificação, podendo ser prorrogado por igual período, quando solicitado pela parte, por motivo justificado, com vigência de até 60 meses, vinculado a este aviso e obedecendo ao disposto no art. 55, da Lei nº 8.666/93
- e) Atualizar planilha de andamento do processo, colocar PROAD na pasta virtual "Aguardando regularização do processo" e aguardar.

# <span id="page-8-3"></span>**7.1.5 Entregar documentos**

## **Responsável:** Credenciando

## **Atividades:**

a) O requerente deve imprimir os documentos em duas vias e entregá-los diretamente no TRT5 Saúde, devidamente assinados e rubricados, no prazo do edital.

## <span id="page-8-2"></span>**7.1.6 Analisar documentos**

**Responsável:** Seção de contratos e credenciamento TRT5 Saúde

#### **Atividades:**

- a) Se requerente não entregar a documentação no prazo estipulado, arquivar processo de credenciamento e atualizar a planilha de acompanhamento.
- b) Se requerente entregar a documentação, conferir se está devidamente assinada e completa.
	- · Se houver alguma irregularidade, orientar o requerente a fazer as correções.
	- · Se estiver completa e correta a documentação**,** datar (data do recebimento), atualizar a planilha e encaminhar os documentos à Diretoria Geral para assinatura.

## <span id="page-8-1"></span>**7.1.7 Assinar documentos**

#### **Responsável:** Diretoria-Geral

## **Atividades:**

a) Conferir e assinar a documentação e devolver ao TRT5 Saúde.

## <span id="page-8-0"></span>**7.1.8 Finalizar credenciamento**

**Responsável:** Seção de contratos e credenciamento TRT5 Saúde

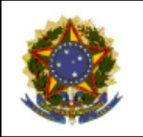

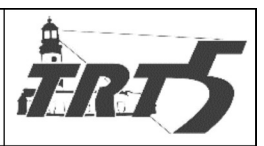

**MANUAL DE PROCESSOS** Código: SAPSPT001 Subprocesso: Credenciamento e gestão de contratos

Versão: 1.0

### **Atividades:**

- a) Digitalizar o termo de credenciamento e os demais documentos que o acompanham (criando arquivo em PDF-A, com o nome "TERMO DE CREDENCIAMENTO\_<NOME DO PRESTADOR> ASSINADO PROAD<Nº PROAD>", inserir o arquivo no respectivo PROAD, na pasta eletrônica do prestador e atualizar a planilha de acompanhamento do processo com a opção "DEVOLVIDO PELA D.G – ASSINADO".
- b) Emitir extrato do termo de credenciamento, conforme modelo "EXTRATO PARA PUBLICAÇÃO" existente na pasta do prestador.
	- · Preencher modelo com os dados do prestador, colocando no extrato a data da assinatura do termo de credenciamento. O nome do arquivo deve ser PUBLICAÇÃO\_TERMO DE CREDENCIAMENTO\_<NOME DO PRESTADOR>\_ASSINADO\_ PROAD<Nº PROAD>.
- c) Encaminhar extrato para publicação.
	- · Copiar o arquivo para o drive "DIRGERAL\$[\(\\BELGICA\)](file:///G:/%5C%5CBELGICA)(O:)".
	- · No drive "O", renomear o arquivo **acrescentando** "06\_" e retirando o termo PUBLICAÇÃO.
- d) No dia seguinte, verificar a publicação.
	- · Salvar, na pasta eletrônica do prestador, em PDF-A, a página do diário em que houve a publicação, nomeando o arquivo como "PUBLICAÇÃO DO DIA <DATA DA PUBLICAÇÃO NO DIÁRIO>\_TERMO DE CREDENCIAMENTO".
	- · Juntar arquivo da publicação ao PROAD e atualizar planilha de acompanhamento do processo de credenciamento.
- e) Cadastrar prestador no sistema FORMs, conforme manual de procedimento TRT5- SAPSPR001.
- f) Criar, via sistema, login e senha, conforme item 4.2, e encaminhá-los ao prestador que solicitou.
	- · Se o prestador ainda não entregou o formulário de solicitação de login e senha, solicitar ao prestador que encaminhe solicitação de login e senha.
- g) Divulgar, através do site, o credenciamento do novo prestador.
- h) Anexar documentos físicos à pasta e guardar processo de credenciamento na unidade.
- i) O Proad permanece sob a responsabilidade do TRT5 Saúde, aguardando na pasta virtual "Credenciamento Concluído".

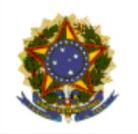

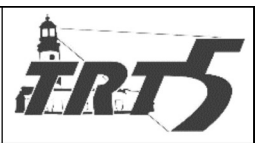

**MANUAL DE PROCESSOS** 

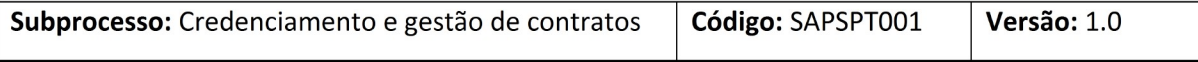

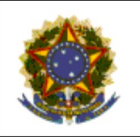

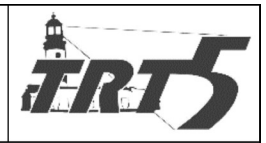

**MANUAL DE PROCESSOS** 

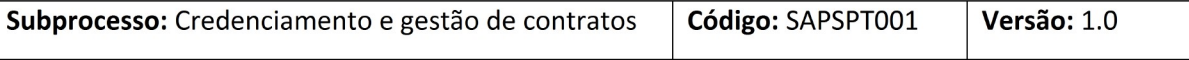

<span id="page-11-0"></span>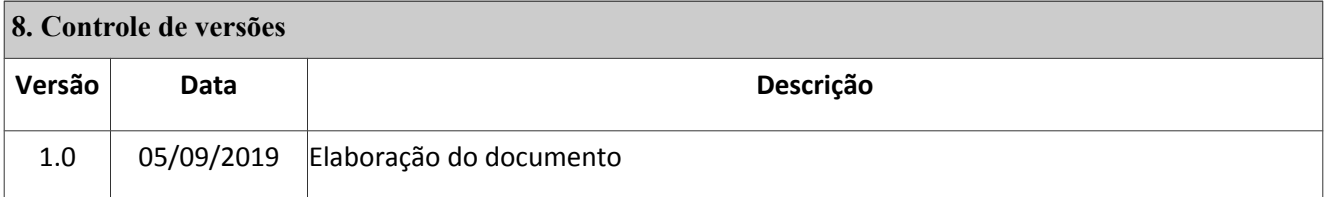